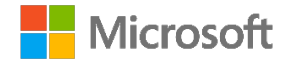

## **Fragen und Antworten aus dem Webinar: "Einfaches Projektmanagement mit Microsoft Teams und Microsoft Project" vom 12. März 2020**

F: Warum funktioniert Planner nicht auf dem Mac?

A: Microsoft Planner funktioniert auf dem Mac. Sie können auf Planner über Ihren Browser zugreifen. Da es keine native App für die Nutzung gibt, können Sie die Planner-Seite an den Finder (Explorer) anheften und dann als App nutzen. Dies geht einmal über den Safari- oder den neuen Edge-Browser. Somit haben Sie Planner (oder auch Project für das Web) als Direktzugriff über das Dock.

F: Gibt es einen Microsoft Teams Online-Kurs mit Aufgaben, wie es sie für z.B. Excel gibt? A: Hier haben wir (in englischer Sprache) einige Trainings zu Microsoft Teams. <https://docs.microsoft.com/en-us/microsoftteams/instructor-led-training-teams-landing-page>

F: Gibt es Nachteile, wenn man Mac oder iPhone nutzt?

A: Prinzipiell gibt es hier von der Funktionsweise keine Einschränkungen. Allerdings müssen Sie die Größe des Displays beachten. Da Project for the Web auf den Common Data Services (CDS) aufbaut, können Sie die Version auf beiden Systemen nutzen.

F: Konkrete Frage für erfahrene Microsoft Project-Nutzer: gibt es auch Tastatur-Shortcuts für Project for the Web?

A: Ja – die gibt es. Sie können einige Shortcuts nutzen. Welche das genau sind, werde ich noch auf meinem Blog veröffentlichen.<https://blankertz-pm.de/>

F: Ist es möglich Microsoft Project und Planner zu synchronisieren?

A: Wenn Sie mit dem Project Client (Plan3 & Plan 5) arbeiten, erhalten Sie die Möglichkeit eine Aufgabe aus Microsoft Project mit einem Planner-Plan zu verknüpfen. Wenn Sie mit Project für das Web arbeiten, gibt es im Moment noch keine Möglichkeit einer Verknüpfung.

F: Was bedeutet CDS?

A: Der Begriff CDS bedeutet Common Data Services und ist ein Bestandteil der Microsoft 365 Power Platform.

F: Was ist der Unterschied zwischen Microsoft To-Do und Planner? Was ist grundsätzlich in der Teamorganisation besser?

A: Hier kommt es auf das Vorgehensmodell Ihrer Organisation an. Grundsätzlich lässt sich festhalten, dass Microsoft To-Do für das persönliche Aufgabenmanagement gedacht ist, Planner für die Arbeit in einem Team mit agilem Ansatz und Microsoft Project Online für die Umsetzung von Projekten mit einer hohen Komplexität und erhöhtem Ressourcenaufwand. Hier gibt es kein besser oder schlechter, sondern eher, welche Prozesse in Ihrem Unternehmen, wie durch das Tool unterstützt werden können. Hierbei bieten wir Workshops an, in denen wir eine Lösung erarbeiten.

F: Gibt es eine Schnittstelle zwischen Planner und PowerBI?

A: Sie können nur über die Graph API Daten aus Planner auswerten und dann in weiteren Tools verarbeiten.

F: Als Erstes sollte ich doch einen Projektauftrag mit Zielen, Kosten, Risken, Hauptaufgaben etc. haben. Kann ich das auch im Planner machen?

A: Jedes Projekt sollte den von Ihnen genannten Initiierungsprozess durchlaufen. Wenn die von Ihnen genannten Informationen die Anforderungen für Ihren Business-Case sind, könnten diese in der

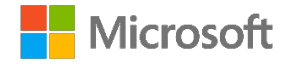

Beschreibung eines Projektes in Planner erfasst werden. Sollten Sie hier allerdings Auswertungen anfertigen wollen, sollten Sie eventuell Project for the Web in Betracht ziehen. Hier haben Sie die Möglichkeit Ihre Anforderungen innerhalb der PowerApp Project zu erfassen, indem Sie eine neue Entität mit Ihren Anforderungen erstellen und dann mit den entsprechenden Daten der CDS aus Project for the Web verknüpfen.

F: Frage zu einer Aufgabe im Planner: Ich kann eine Aufgabe verschiedenen Personen zuweisen. Wieso werden diese Personen aber nicht über eingehende Kommentare zur Aufgabe informiert? Bis jetzt ist es so, dass nur die Personen eine Benachrichtigung zu einem Kommentar erhalten, die selbst schon kommentiert haben.

A: Ein Task in Planner unterteilt sich in drei verschiedene Technologien – der obere Bereich ist Planner, Datenanhänge ist SharePoint und der Kommunikationsbereich kommt aus Groups. Wenn Sie in Outlook in der entsprechenden Gruppe schauen, finden Sie auch die gewünschte Kommunikation zu einem Task.

F: Also empfehlen Sie, dass jedes Individuum eines Projekts mit Microsoft To-Do arbeitet, um eine Übersicht seiner Tasks zu haben und Planner in Teams dann letzten Endes nur für den Projektleiter ist? A: Grundsätzlich können Sie in Planner auch einen Filter setzen, durch den Ihnen nur Ihre Aufgaben angezeigt werden. Microsoft sieht To-Do als die Plattform an, die für Sie als "persönliche Aufgaben Verwaltung genutzt werden soll und außer Aufgaben aus Planner auch markierte E-Mails aus Exchange und in To-Do erfasste Aufgaben anzeigt. Die Arbeitsweise sollte innerhalb der Organisation geklärt werden und vor allem geschult werden. Bitte beachten Sie, dass die Komplexität der Einführung mit einem funktionierenden Change-Management unterstützt werden sollte. Nur so wird aus meiner Erfahrung die Akzeptanz der Mitarbeiter erhöht.

F: Kann man seinen persönlichen Planner, den man in der Planner Web Anwendung angelegt hat auch in Teams anzeigen lassen?

A: Ja, meine Empfehlung hierzu. Legen Sie sich einen privaten Channel an und fügen Sie dann entsprechend Planner als App über das [+] hinzu. Sollten Sie mehrere "private" Pläne in Microsoft Planner besitzen, können Sie die über weitere Channel organisieren.

F: Wo kann ich es einstellen, dass Planner-Zuweisungen in den Aktivitäten in Teams angezeigt werden? Funktioniert aktuell bei mir noch nicht.

A: Das sollte passieren. Bitte fragen Sie Ihren Administrator.

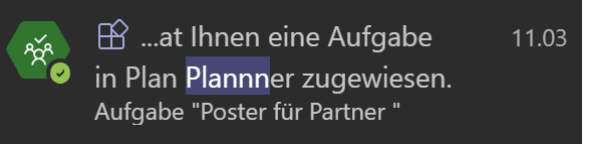

F: Wie kann man am besten externe Kunden mit in die Kommunikation (Teams) einbinden? A: Sobald von Ihrer Organisation das Einladen von externen Usern erlaubt wird, Können Sie dies ganz einfach über die Option "Mitglied hinzufügen" des jeweiligen Channel.

F: Ist es möglich zugewiesene Aufgaben im Planner auch in den Outlook-Aufgaben angezeigt zu bekommen? Das Aufgabenmanagement über To-Do ist aktiviert. Die Planner-Aufgabe wird auch in To-Do angezeigt, aber nicht in Outlook. Aufgaben die in To-Do angelegt werden, werden in Outlook angezeigt

A: Nein, Im Moment ist es so, dass die Aufgaben von Planner in die Aufgabenliste "Ihnen zugewiesen" synchronisiert werden. Diese Liste wird noch nicht mit Outlook synchronisiert! Diese Anforderung befindet sich schon in UserVoice: [https://planner.uservoice.com/forums/330525-microsoft-planner](https://planner.uservoice.com/forums/330525-microsoft-planner-feedback-forum/suggestions/11037114-integration-with-outlook-tasks)[feedback-forum/suggestions/11037114-integration-with-outlook-tasks\)](https://planner.uservoice.com/forums/330525-microsoft-planner-feedback-forum/suggestions/11037114-integration-with-outlook-tasks).

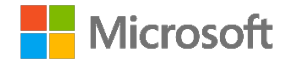

F: Kann der Projektplan exportiert werden? Ablage als PDF auf dem Laufwerk? A: Nein. Sie können allerdings einen PowerBI Report nach Ihren Anforderungen erstellen und diesen dann Ihrem Projektteam zur Verfügung stellen oder diesen drucken.

F: Gibt es ein "Tutorial" zu Microsoft Flow (jetzt: Power Automate)? A:<https://docs.microsoft.com/de-de/learn/browse/?term=Flow>

F: Können Sie bitte den Link zur Erweiterung zum Abschalten der iFrames posten? A: Hier einen Link auf meinem Blog: [https://blankertz-pm.de/project-fuer-das-web-integration-in](https://blankertz-pm.de/project-fuer-das-web-integration-in-teams/)[teams/](https://blankertz-pm.de/project-fuer-das-web-integration-in-teams/)

F: Gibt es bei der Planung im Projektplan eine Berücksichtigung von geblockten Terminen im Kalender (Outlook/Teams) des Mitarbeiters? A: Nein, im Moment noch nicht.

F: Benötigt jeder, der Aufgaben aus einem Projekt zugewiesen bekommt, eine Project Lizenz? A: Ja – sobald er auf das Webinterface zugreift mindestens eine Plan 1 Lizenz.

F: Wird eine Aufgabe in Microsoft Project for the Web auch mit den Aufgaben in To-Do der jeweiligen Mitarbeiter synchronisiert?

A: Im Moment noch nicht, hier kann allerdings eine Lösung über Power Automate erstellt werden.

F: Was kosten die einzelnen Lizenzen?

A: Dies sollten Sie mit Ihrem Lizenzberater klären, da je nach Vertragsform eventuell die Preise variieren. Die Preise im Microsoft Admin Center sind Plan 1 = 8,40 Euro, Plan 3 = 25,30 Euro, Plan 5 = 46,40 Euro.

F: Sind die Aufgaben/Tasks, welche in Project hinterlegt sind auch im Microsoft To-Do zu finden? A: Nein - im Moment noch nicht. Kann aber über Power Automate realisiert werden.

F: Wie werden die Aufgaben aus Project Online in To Do und Planner angezeigt? Oder habe ich dann wieder 2 Aufgabenlisten?

A: Die Aufgaben von Project Online werden nicht automatisiert in To-Do oder in Planner bereitgestellt. Je nach Szenario, können allerdings Teile durch Power Automate automatisiert werden.

F: Wie habe ich als Teamleiter die Möglichkeit alle Aufgaben zu verwalten, die anderen zugewiesen sind? Ich sehe im Planner entweder nur Aufgaben des aktuellen Teams oder die mir zugewiesen wurden (ohne Project Online).

A: Das ist so korrekt. Sie können nur die Aufgaben in einem Plan analysieren, nicht aber über mehrere Pläne.

F: Können die Aufgaben in den Outlook Kalender exportiert werden? A: Nein - im Moment noch nicht.

F: Wo kann ich die Links finden für Microsoft Project online? A: Mehr Informationen finden Sie unter: [https://products.office.com/de-de/project/project](https://products.office.com/de-de/project/project-management-software)[management-software](https://products.office.com/de-de/project/project-management-software)

F: Gibt es Migrationspfade von Projekt Online nach Project for the Web? A: Im Moment gibt es hier noch keinen offiziellen Pfad.

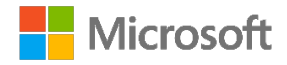

F: Können Aufgaben aus und in den Planner von Project aus koordiniert werden? A: Im Moment kann nur ein Link zwischen dem Project Client und einem Planner-Plan erstellt werden. Die Synchronisation von Aufgaben wird zum jetzigen Zeitpunkt nicht unterstützt.

F: Danke für die Erläuterung - ich nutze Teams, viel mit Planner. Planner jedoch holpert sehr, da grundlegende Usability-Dinge nicht gut gelöst sind. Wird da noch weiterentwickelt? A: Microsoft Planner wird ständig weiterentwickelt, sollten Sie konkrete Verbesserungsvorschläge haben, nutzen Sie bitte unser Feedback Forum: [https://planner.uservoice.com/forums/330525](https://planner.uservoice.com/forums/330525-microsoft-planner-feedback-forum) [microsoft-planner-feedback-forum](https://planner.uservoice.com/forums/330525-microsoft-planner-feedback-forum)

F: Ich habe gesehen, dass Teams angeheftet waren. Ich kenne dies von Chats, wie geht dies bei Teams? A: Man kann Kanäle anheften. Das funktioniert ganz ähnlich wie bei Chats.<br>Diego Siciliani hat Jc

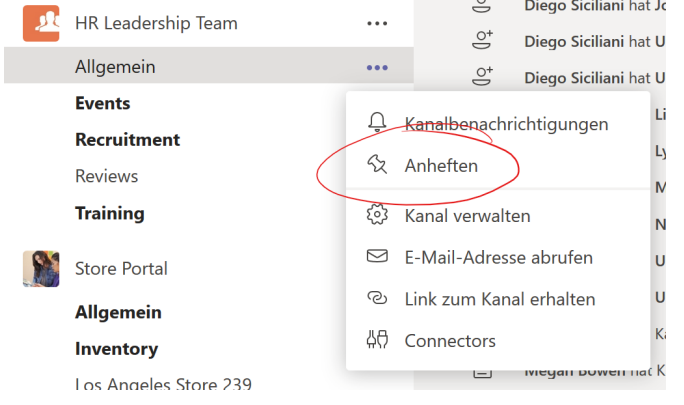

F: Ich frage mich noch, wie es aussieht mit Projektportfoliomanagement. Wo genau kann ich sehen, wie lange z.B. Projekt A noch läuft, wie lange A, B und C parallel laufen und wo genug Kapazitäten frei sind, um Projekt D anzugehen?

A: Hierzu bietet Microsoft das Feature "Project Roadmap" an. Hier haben Sie auch die Möglichkeit Projekt aus AzureDevOps, Project Online und Project für das Web gegenüberzustellen.

F: Werden benutzerdefinierte Spalten ergänzt oder bleibt das Feature von Project Online/Professional? A: Sie können heute schon in Project for the Web über die CDS (Common Data Services) benutzerdefinierte Spalten erstellen und hinzufügen. Microsoft hat letzte Woche in UserVoice bekannt gegeben, dass dieses Feature auch in Project für das Web kommen soll.

[https://microsoftproject.uservoice.com/forums/914203-project-for-the-web/suggestions/38896591](https://microsoftproject.uservoice.com/forums/914203-project-for-the-web/suggestions/38896591-custom-fields-in-project-for-the-web?tracking_code=96d902319b76be0f2aeb435ea98a5694) [custom-fields-in-project-for-the-web?tracking\\_code=96d902319b76be0f2aeb435ea98a5694](https://microsoftproject.uservoice.com/forums/914203-project-for-the-web/suggestions/38896591-custom-fields-in-project-for-the-web?tracking_code=96d902319b76be0f2aeb435ea98a5694)

F: Wie funktionieren Multiprojekte?

A: Sie können eine eigene Roadmap erstellen und so Ihre Multiprojekte betrachten oder die Power BI Lösung nutzen um die Projekte zu tracken.

F: Was kostet Microsoft Project für Web?

A: Project für das Web kostet 8,40 Euro.

F: Kann man die Dauer des Meilensteins auf "0" setzen?

A: Ja, geben Sie einfach in der entsprechenden Zeile Dauer eine "0" ein.

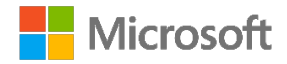

F: Gibt es im Planner die Möglichkeit erledigte Aufgaben auf das Laufwerk abzulegen? Sind die Aufgaben archivierbar?

A: Solange der Plan oder die Aufgabe nicht gelöscht wird, können Sie immer die Aufgabe wiederherstellen. Sollten Sie einmal einen Plan gelöscht haben, so können Sie diesen über die PowerShell wiederherstellen. Einen entsprechenden Artikel finden Sie auf meinem Blog: [https://blankertz-pm.de/office-365-planner-gelschte-gruppen-wiederherstellen/!](https://blankertz-pm.de/office-365-planner-gelschte-gruppen-wiederherstellen/) Zu diesem Thema finden Sie auch einige Einträge in UserVoice [\(https://planner.uservoice.com/forums/330525-microsoft](https://planner.uservoice.com/forums/330525-microsoft-planner-feedback-forum?query=Backup)[planner-feedback-forum?query=Backup\)](https://planner.uservoice.com/forums/330525-microsoft-planner-feedback-forum?query=Backup)

F: Mit welchem Plan/Tools kann ich projektübergreifend eine Ressourcenauslastung ermitteln? A: Hierzu bietet sich am besten immer noch Project Online an. Hierbei erhalten Sie eine komplettes Ressourcenmanagement. Sie erkennen einfach, welche Ressource zu welchem Zeitpunkt wann zur Verfügung stehen kann.

F: Wie viele Lenkungsausschüsse aus unterschiedlichen Sichten können integriert werden? A: Hierbei stellt sich die Frage, welches Tool Sie zur Visualisierung nutzen wollen. Sollten Sie zum Beispiel Power BI bevorzugen, können Sie alle Anforderungen abdecken.

F: Wie kann man ein Organigramm in Teams erstellen? Ich habe nicht gefunden wo ich das als Benutzer pflegen kann.

A: Microsoft Teams basiert auf Active Directory, dort wird die Organisation abgebildet. Als Teams Nutzer können Sie aus Teams keine Änderungen daran machen.

F: Funktioniert Project Web auch organisationsübergreifend?

A: Im Moment können nur Ressourcen aus der eigenen Organisation zugewiesen werden.

F: Ist die Verfolgung von Budgets möglich?

A: Mit Project Online können Sie ohne Probleme das Budget eines Projektes managen. In Project for the Web können Sie innerhalb der CDS eine weitere Spalte den Aufgaben hinzufügten und somit die Plankosten (PV) erfassen. Sie können dann über PowerBI die Ist-Aufwände gegenüber den PV gegenrechnen.

F: Werden erledigte Aufgaben in Planner als erledigt zurückgemeldet und können erledigte Aufgaben wieder geöffnet werden?

A: Ja - erledigte Aufgabe werden zwischen Planner und To-Do bidirektional synchronisiert. Sollten Sie eine Aufgabe in einem Bucket schließen, wird diese als erledigte Aufgabe unter einer neuen Rubrik "Geschlossen" innerhalb des jeweiligen Buckets angezeigt. Jede Aufgabe bleibt Ihnen erhalten und wird nicht gelöscht. Daher können Sie diese Aufgabe jeder Zeit erneut öffnen und einsehen und bei Bedarf sogar wieder aktiv setzen.

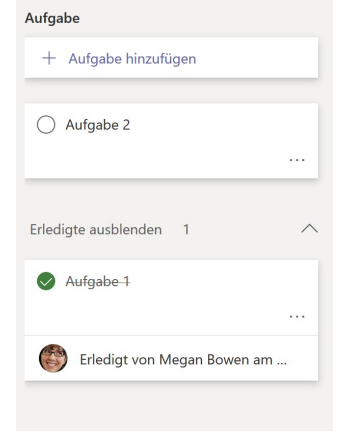

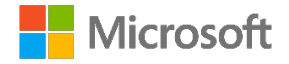

F: Wie kann ich Budget Planung in MS Team abbilden?

A; Sie können in der Project-App in den CDS ein Budgetfeld festlegen. Der direkte Vergleich zwischen PV (Plan Value) und dem AC (Actual Cost) können Sie am besten noch über Project Online abbilden.

F: Was kostet der Plan3 für Project für das Web?

A: Bitte beachten Sie, dass je nach Vertragsform eventuelle Abweichungen existieren. Innerhalb des Admin Center wird der Plan 3 mit 25,30 Euro bepreist.

F: Steht Project for the Web bereits in Deutschland zu Verfügung?

A: Ja – Sie können die Project for the Web Lizenz schon über das Portal kaufen.

F: Kann ich während einer Telefonkonferenz (live) mit meinem Team die einzelnen Tasks besprechen? Wenn ich z.B. in einer Routine den aktuellen Status meiner Teammitglieder abfragen möchte? A: Ja das geht, Sie können während der Telefon- oder Videokonferenz Ihren Bildschirm freigeben und dann mit den Teilnehmern die einzelnen Fragen durchgehen.

## **Disclaimer:**

Die Fragen und Antworten stammen aus dem Webinar "Einfaches Projektmanagement mit Microsoft Teams und Microsoft Project" vom 12.03.2020.

Wir haben die Fragen nach bestem Wissen und aktuellem Kenntnisstand beantwortet. Die Antworten dienen zu Ihrer Orientierung. Für detaillierte Fragen und Auskünfte wenden Sie sich bitte an einen Microsoft Vertriebspartner.

© 2020 Microsoft Deutschland GmbH

Diese Website enthält Verknüpfungen zu Websites Dritter ("externe Links"). Diese Websites unterliegen der Haftung der jeweiligen Betreiber.